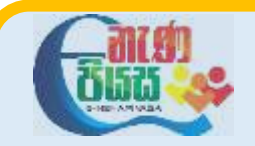

# **General Information Technology**

### **Provincial Department of Education – Sabaragamuwa**

## **7.3 වෙබ් අඩවි සංෙර්ධනය – පැෙරුම Home Assignment-1**

#### **HTML වේඛනයක් සකස් කිරීම**

#### **වීඩිවයෝ පාඩම පරිශීලනය කිරීවමන් පසු වමම ක්රියාකාමකම දු ක කමන්න.**

1. Windows හි Notepad භාවිතා කර පහත HTML කේත එහි යතුරු ලියනය කරන්න. එක් එක් පේලිය අවසන Enter key තද කරන්න.

<html>

<head>

<title>

Preparing a Document for the World Wide Web

</title>

</head>

<body>

#### <h1>Preparing a Document for the World Wide Web</h1>

#### </body></html>

- 2. ඔබ යතුරු ලියනය කල ගොනුව(File එක) පාඨ ගොනුවක් (Text File) ලෙස ඔබ කලින් සකසා ගත් ක ෝල්ඩරය තුල සුරකින්න. ක ානු නාමය කලස index.html යන්න ලබා කදන්න.
- 3. ඔබේ වෙබ් බුවුසරය මගින් එම ගොනුව විවෘත කරන්න. එවිට ඔබ ඉහත යතුරු ලියන කල ගොනුව වෙබ් පිටුවක් ලෙස විදාහමාන වනු ඇත. (ගොනුව මත right clicl කර open with මගින් වෙබ් බුව්සරයක නමක් ලබා කදන්න.)
- 4. තව දුරටත් වෙබ් පිටුවේ වෙනස් කම්, එකතු කිරීම් සිදු කිරීමේ දී පළමුව පාඨගොනුව notepad මගින් විවෘත කර එහි යතුරු ලියනය කර save කිරීම මගින් එම ගොනුව නැවත යාවත් කාලීන කරන්න.
- 5. දැන් කවේ පිටුව විවෘතව තිකේ නම් F5 යතුර ඔබා කවේ බිටුව reload කරන්න. (From the appropriate menu or toolbar in your browser, select "Reload current page" to view the changes. )
- 6. ඔබ වැඩ කරන විට notepad හෝ බුවුසරය වසා දැමීම අවශා නොවේ. සෑම HTML ගොනු නාමයකටම කොටස් දෙකක් ඇත මෙය තිත(.) කින් වෙන් කර ඇත. පළමු කොටස නම වන අතර (ඔබට ගොනුව ලබා දීමට අවශා ඕනෑම නමක්) දෙවන කොටස "html" විය යුතුය. කවේ අඩවි වල "මුල් පිටුව" index.html කලස නම් කළ යුතුය.